# **What Filter Conditions and Formats are Available for Creating Widgets**

What's on this page:

- [Introduction](#page-0-0)
- [Required permissions](#page-0-1)
- [Filter Conditions](#page-0-2)
- [Time Variate](#page-1-0)
- $•$  [Time](#page-2-0)
- [Slicer](#page-2-1)
- [Date Format](#page-3-0)
- [Date Time Format](#page-3-1)
- [Related Topics](#page-4-0)

#### <span id="page-0-0"></span>Introduction

MSPbots has prebuilt widgets to help organize your reports on one page. If these widgets do not fit your requirements, you can create custom widgets and use the guide below in configuring datasets.

Here are the filter conditions and formats available when creating custom widgets.

#### <span id="page-0-1"></span>Required permissions

Only users with **admin** privileges can create a widget and subsequently use this article.

# <span id="page-0-2"></span>Filter Conditions

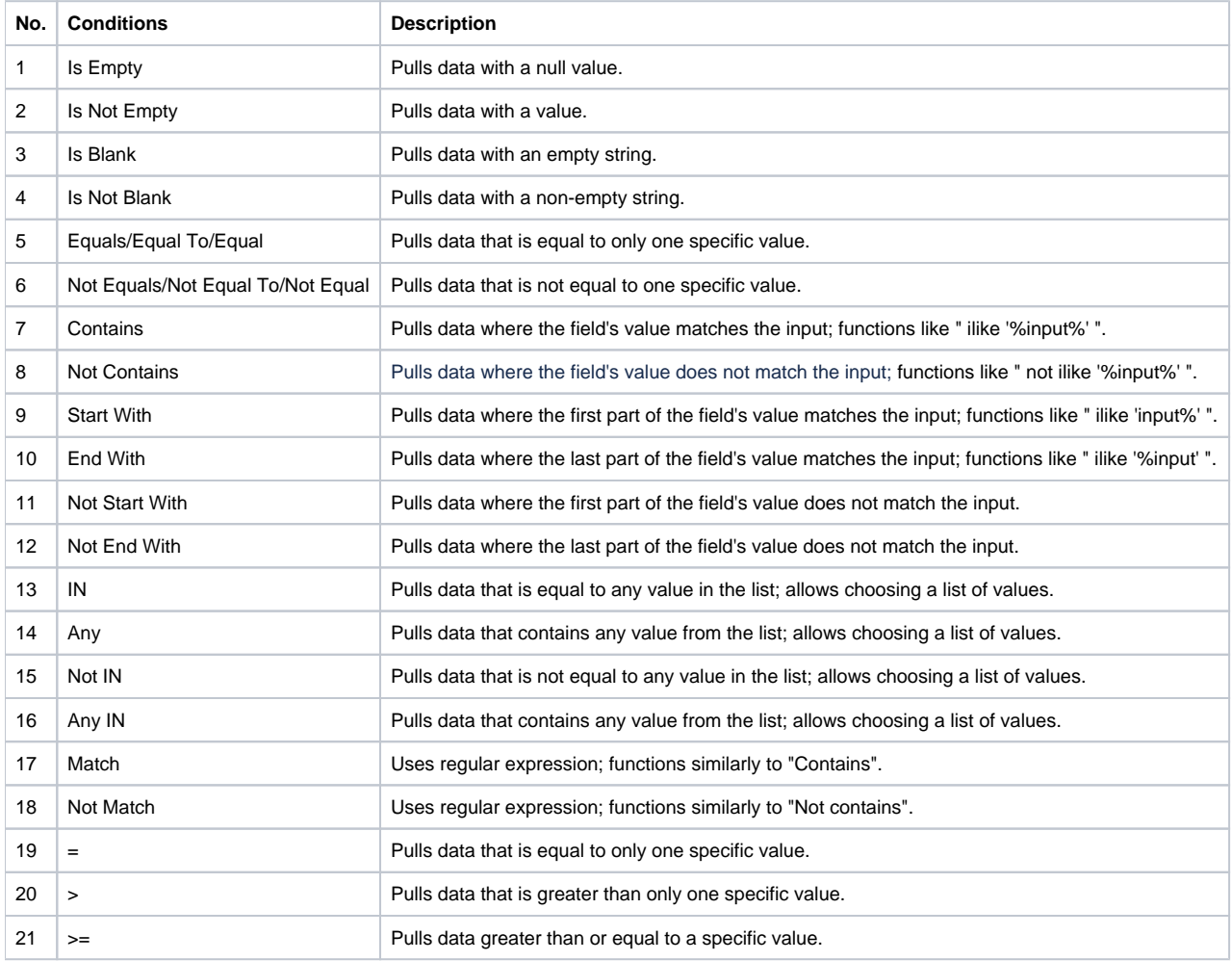

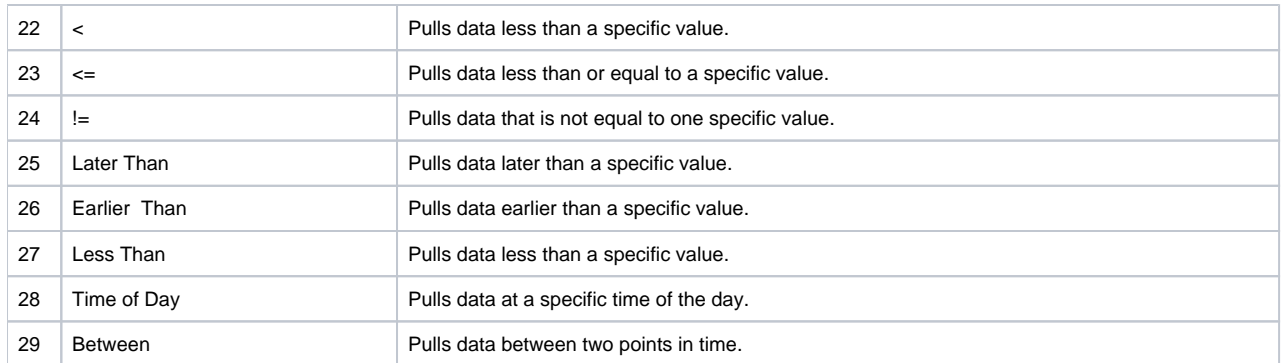

Filter:

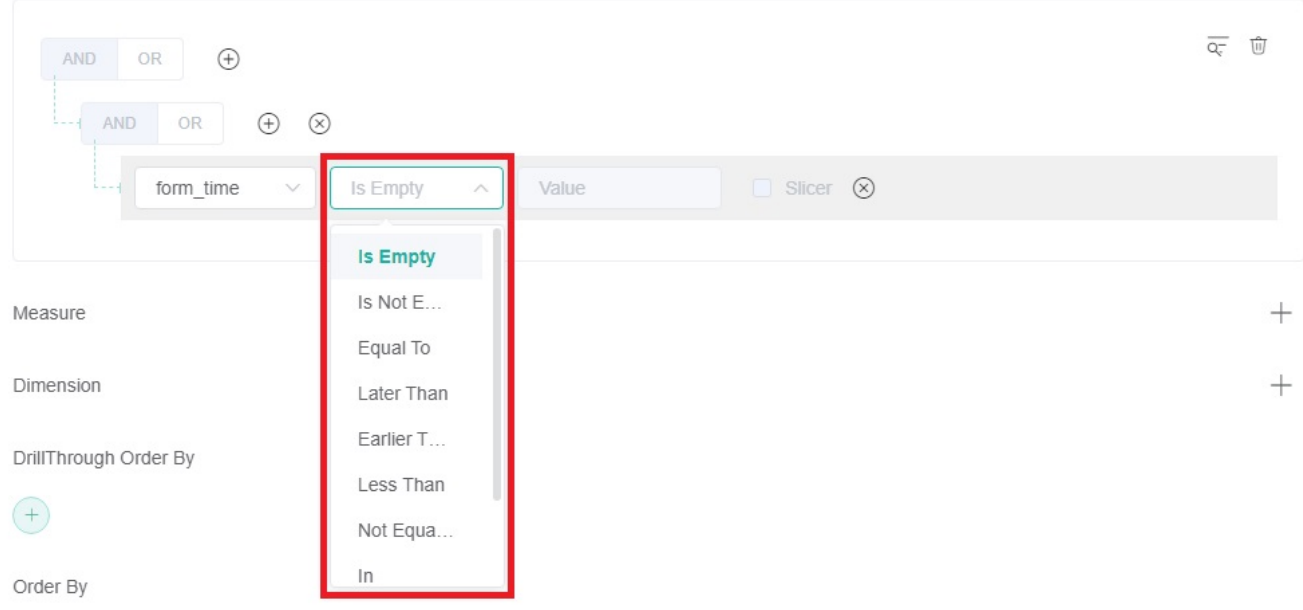

# <span id="page-1-0"></span>Time Variate

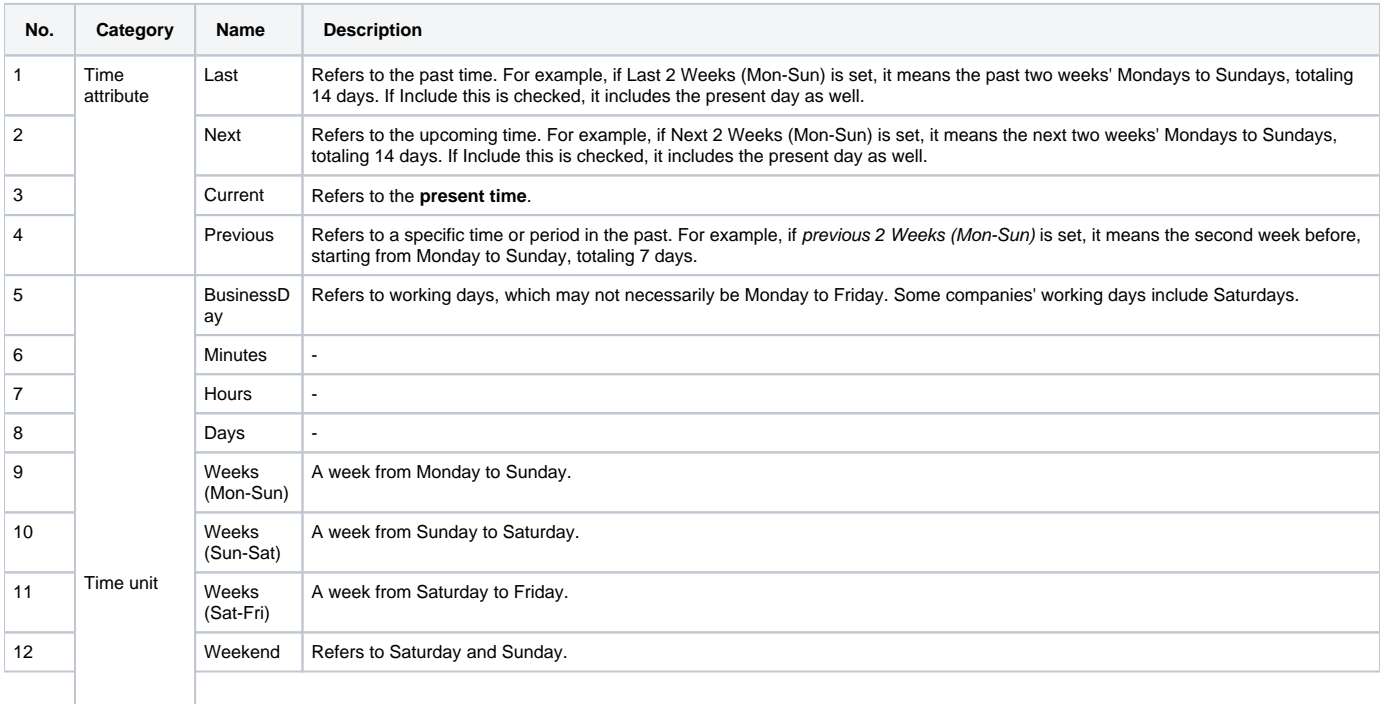

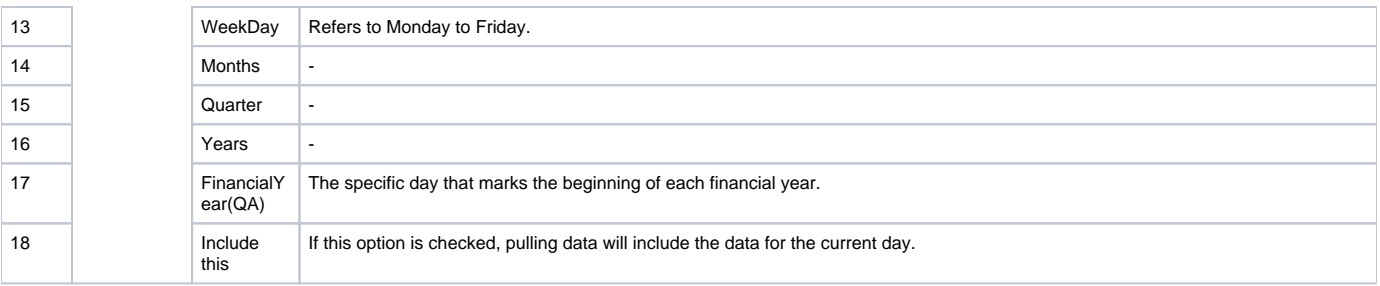

Filter:

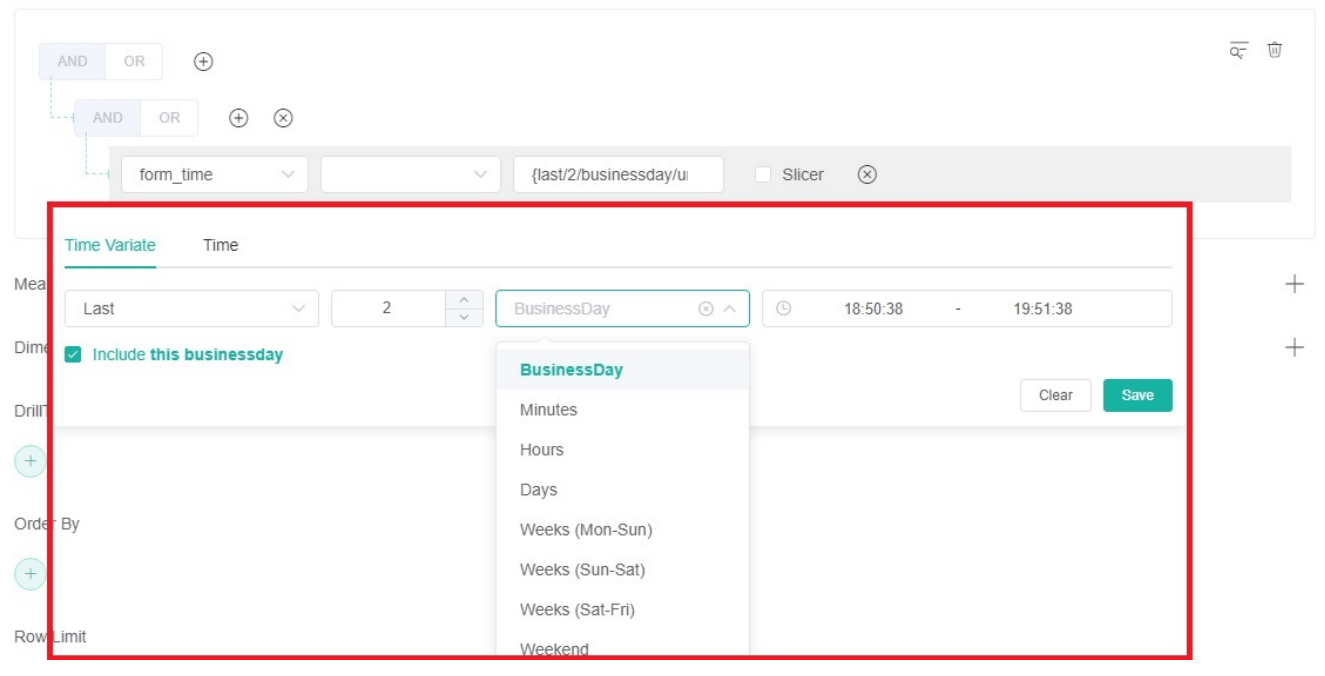

# <span id="page-2-0"></span>Time

Filter:

Please select a time accurate to the second, starting from the year.

 $\overline{\mathsf{Q}_{\mathsf{c}}^-} \quad \, \widehat{\mathbb{U}}$ AND OR  $\bigoplus$  $\oplus$   $\otimes$  $-1$  AND OR form\_time  $\checkmark$ Value Slicer  $\otimes$  $\vee$ Time Variate Time Measure  $^{+}$  $\odot$  11-23-2023 01:00:00  $^{+}$ Dimension Clear Save

## <span id="page-2-1"></span>Slicer

- 1. Check **Slicer** to configure it.
- Ignore this filter if the Slicer does not exist in the dashboard.
- 2. Click the blank box to the right of **Slicer**.

3. Select the filtering criteria from the **Select** dropdown menu.

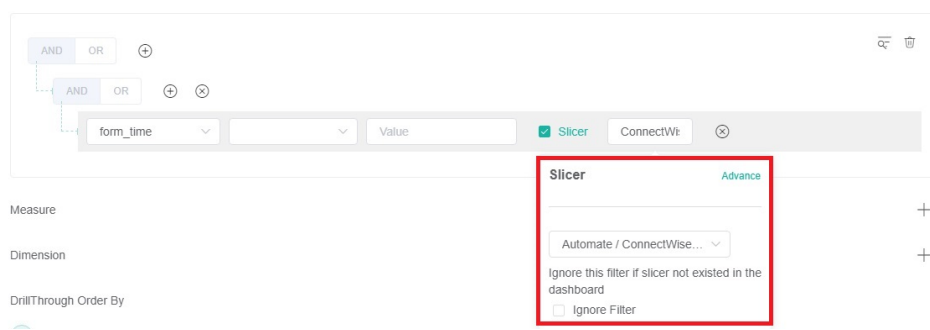

a. b. If the desired filter criteria are not available in the Slicer, please click **Advance** to customize advanced filtering conditions. Enter the advanced conditions in the blank box.

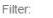

Filter

Filter:

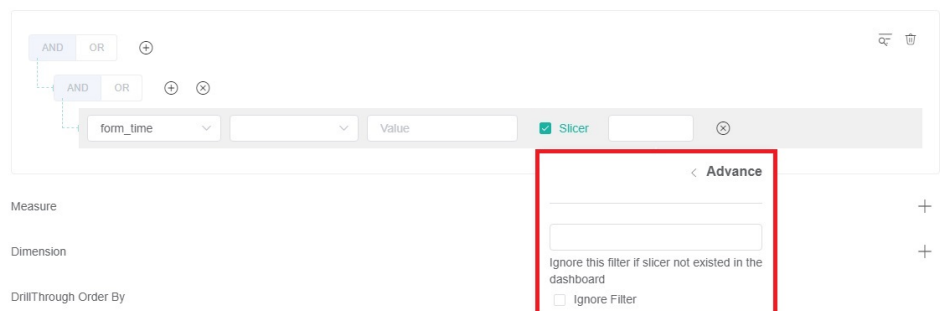

If **Ignore Filter** is checked, the filtering conditions configured before the Slicer will be disregarded; only the Slicer will be effective.

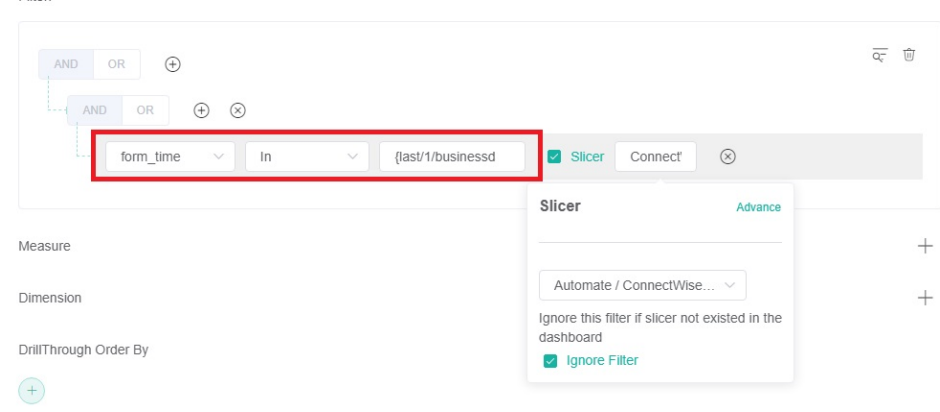

### <span id="page-3-0"></span>Date Format

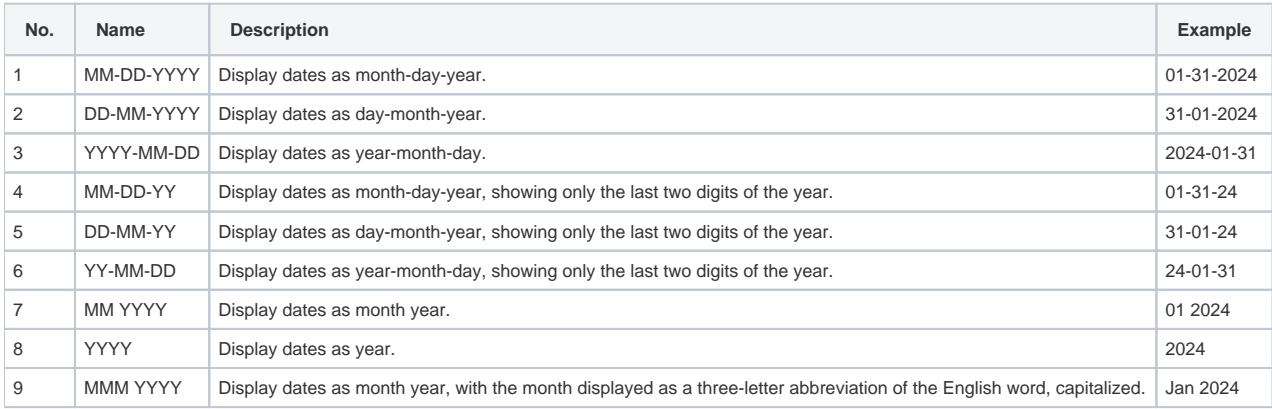

## <span id="page-3-1"></span>Date Time Format

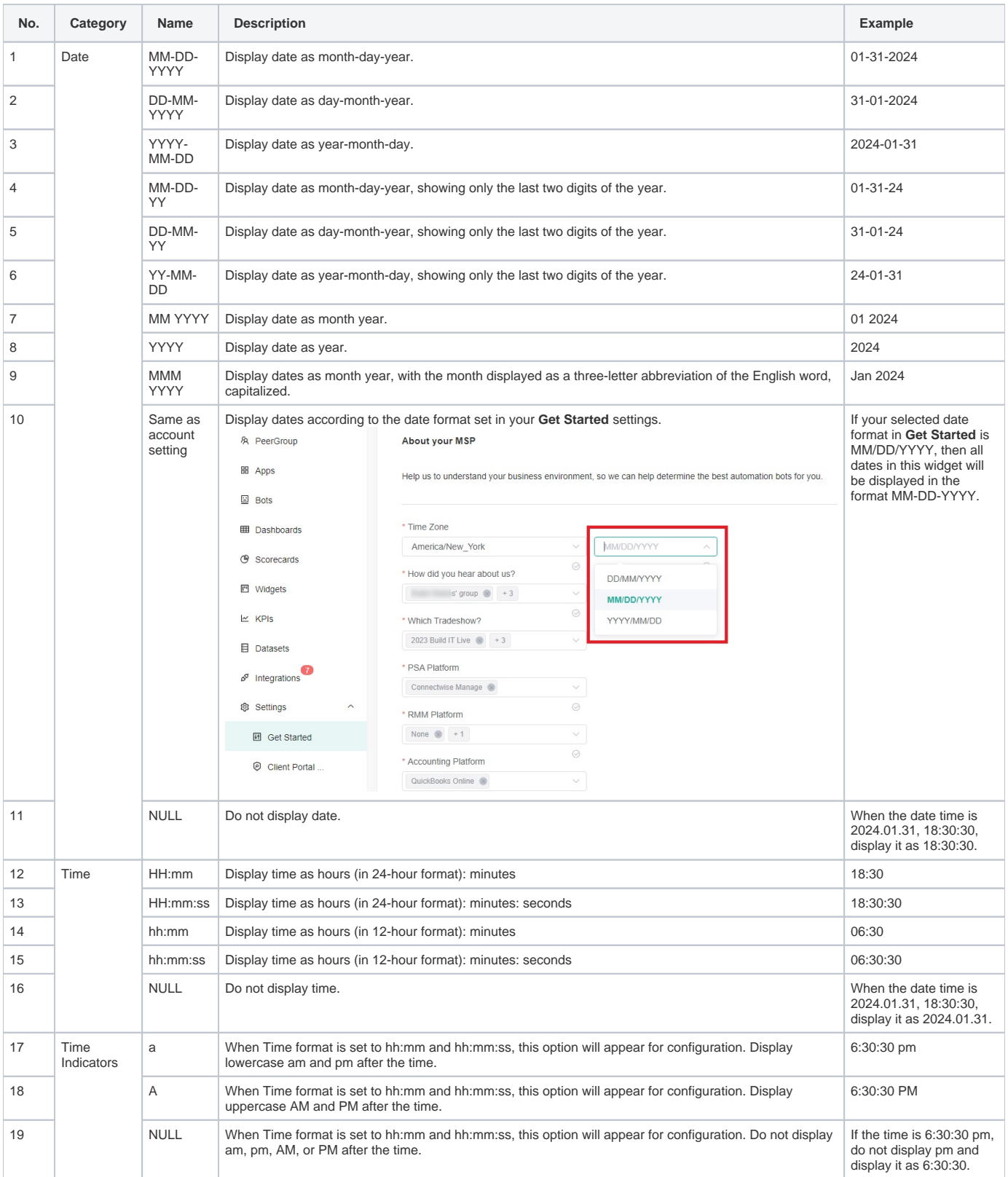

# <span id="page-4-0"></span>Related Topics

- [How to Create Slicers in Widgets](https://wiki.mspbots.ai/display/MKB/How+to+Create+Slicers+in+Widgets)
- [How to Create a Target Card Widget](https://wiki.mspbots.ai/display/MKB/How+to+Create+a+Target+Card+Widget)
- [Creating a Scorecard Dashboard](https://wiki.mspbots.ai/display/MKB/Creating+a+Scorecard+Dashboard)
- [How to change the URL used by bots to send alerts](https://wiki.mspbots.ai/display/MKB/How+to+change+the+URL+used+by+bots+to+send+alerts)
- [How to Create a Date Range Slicer](https://wiki.mspbots.ai/display/MKB/How+to+Create+a+Date+Range+Slicer)
- [How to Add a Slicer to the Dashboard](https://wiki.mspbots.ai/display/MKB/How+to+Add+a+Slicer+to+the+Dashboard)
- [Creating a Column Chart Widget](https://wiki.mspbots.ai/display/MKB/Creating+a+Column+Chart+Widget)
- [Creating a Grid Widget](https://wiki.mspbots.ai/display/MKB/Creating+a+Grid+Widget)
- [Creating the Line Chart and Stacked Line Widgets](https://wiki.mspbots.ai/display/MKB/Creating+the+Line+Chart+and+Stacked+Line+Widgets)
- [Creating a Card Number Widget](https://wiki.mspbots.ai/display/MKB/Creating+a+Card+Number+Widget)
- [Creating a Pie Chart Widget](https://wiki.mspbots.ai/display/MKB/Creating+a+Pie+Chart+Widget)
- [Creating a Progress Tracker Widget](https://wiki.mspbots.ai/display/MKB/Creating+a+Progress+Tracker+Widget)
- [How to Clone a Widget](https://wiki.mspbots.ai/display/MKB/How+to+Clone+a+Widget)
- [Prebuilt Widgets](https://wiki.mspbots.ai/display/MKB/Prebuilt+Widgets)
- [How to Add PSA Hyperlinks to Ticket Numbers in a Widget](https://wiki.mspbots.ai/display/MKB/How+to+Add+PSA+Hyperlinks+to+Ticket+Numbers+in+a+Widget)